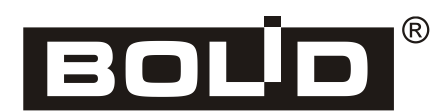

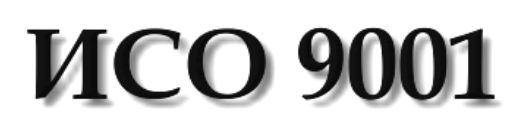

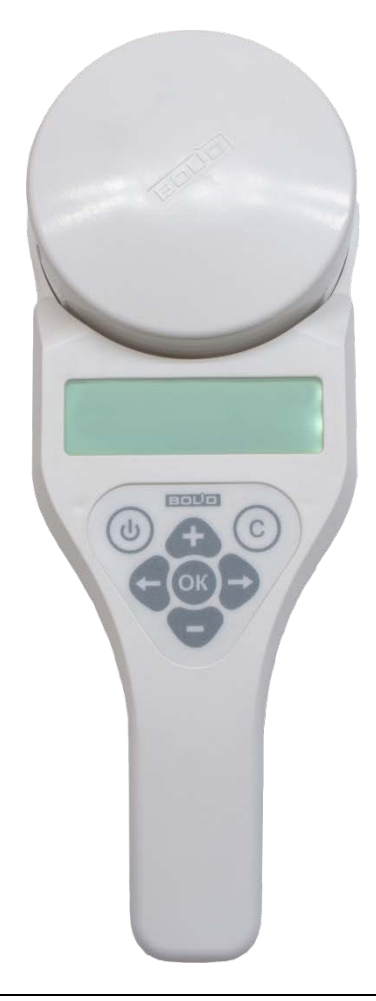

# EAC

## **Автономный программатор адресов**

## **С2000-АПА**

## *Руководство пользователя*

Настоящее руководство пользователя предназначено для изучения принципов работы и эксплуатации автономного программатора адресов «С2000-АПА».

**Пожалуйста, внимательно ознакомьтесь с изложенными в руководстве инструкциями, перед тем как подключать, настраивать, эксплуатировать или обслуживать программатор.**

#### **Содержание**

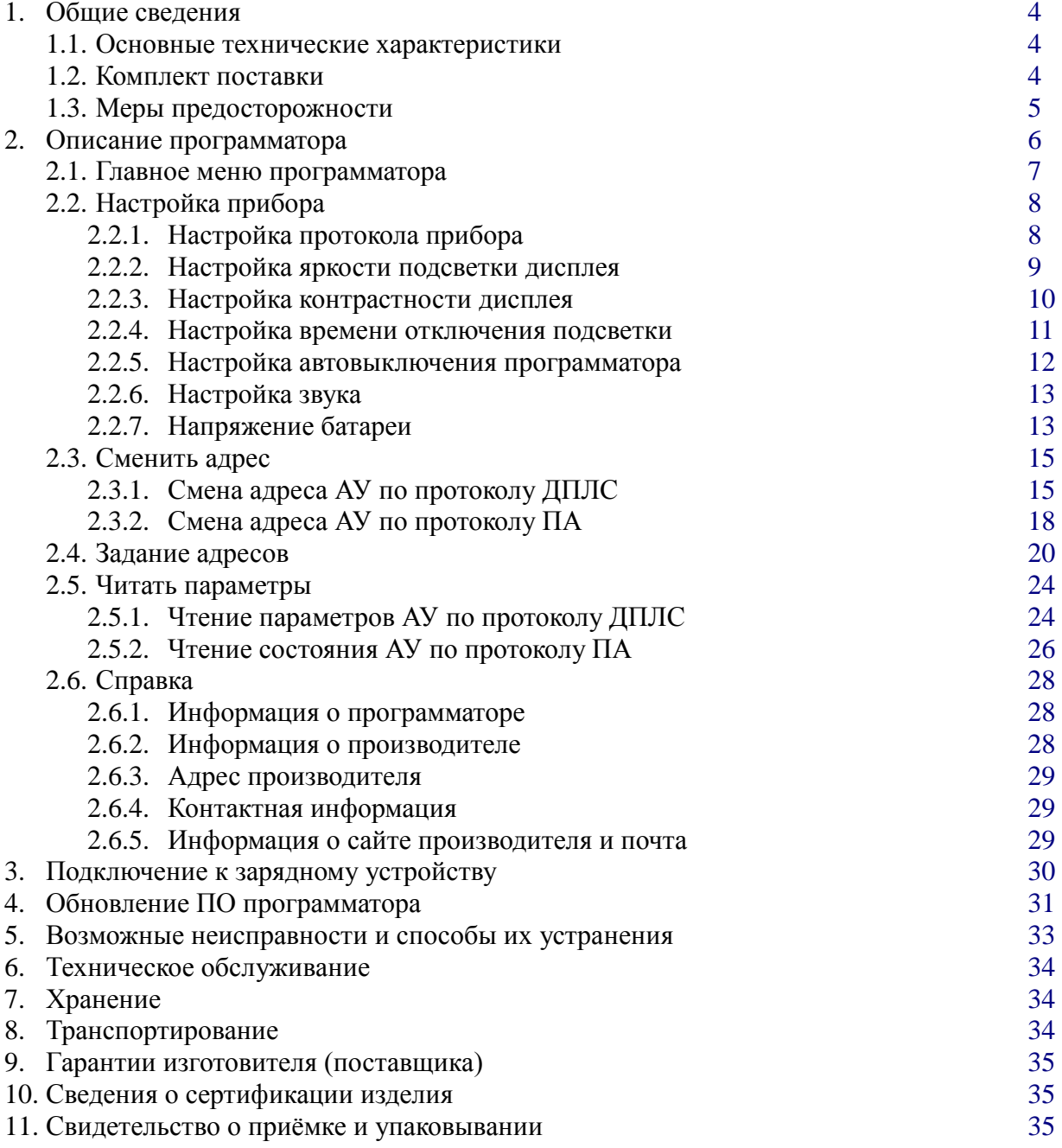

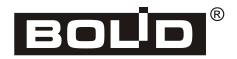

#### <span id="page-3-0"></span>**1. Общие сведения**

Автономный программатор адресов (в дальнейшем – АПА) АЦДР.426476.001 предназначен для программирования адресов адресных устройств (в дальнейшем АУ), входящих в систему передачи извещений «СПИ-2000А» по протоколу двухпроводной линии связи (далее ДПЛС). Также АПА позволяет программировать адреса извещателей, подключаемых к адресно-пороговым пожарным шлейфам блока «Сигнал-10» – адреснопороговый протокол передачи данных (далее ПА).

АПА относится к восстанавливаемым, периодически обслуживаемым изделиям.

#### **1.1.Основные технические характеристики**

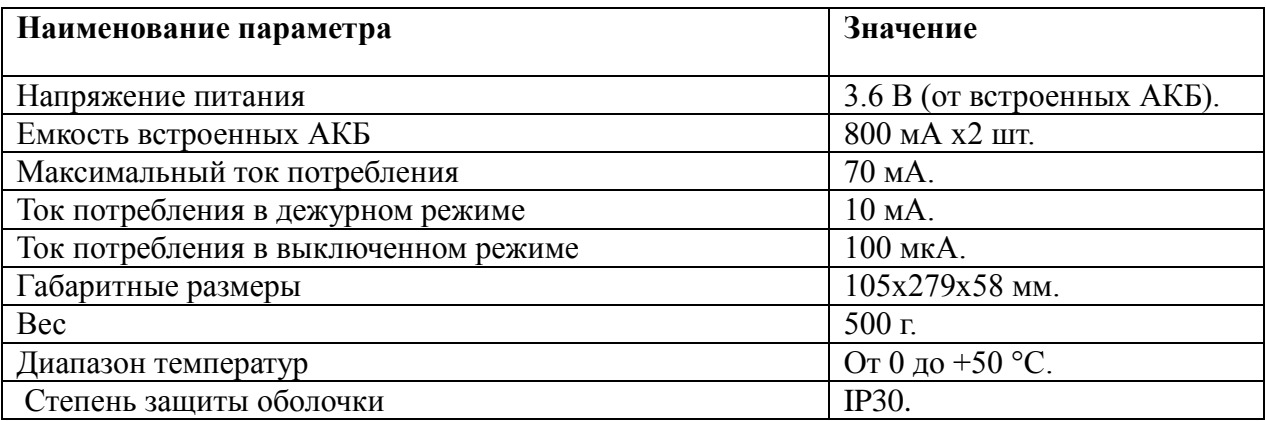

#### **1.2.Комплект поставки**

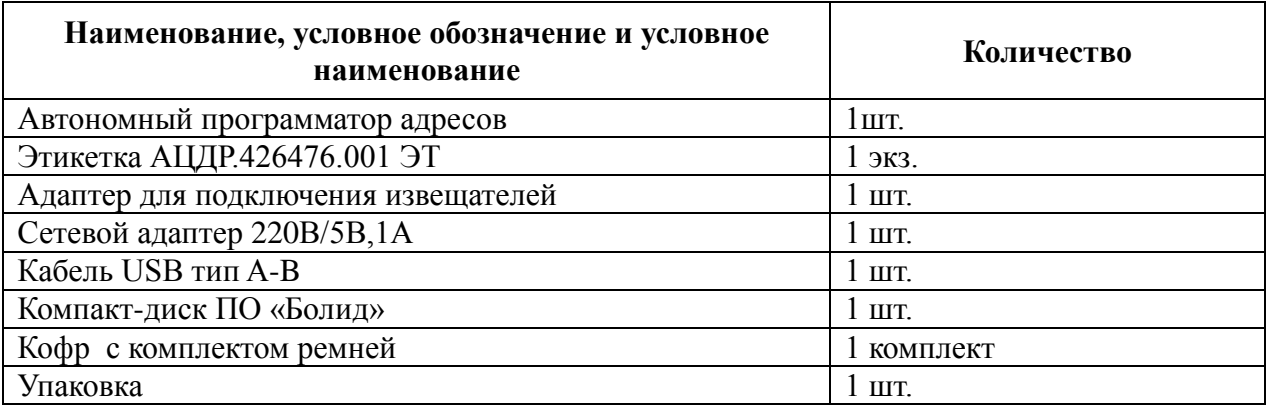

#### <span id="page-3-1"></span>**1.3.Меры предосторожности**

**ВНИМАНИЕ!!!** Диапазон рабочих температур программатора: от 0 до 45 ºC.

В программаторе используется литий-ионный АКБ, поэтому не подвергайте программатор воздействию высоких и низких температур окружающей среды, во избежание выхода из строя аккумулятора.

Программатор предназначен для эксплуатации в помещениях с регулируемыми и нерегулируемыми климатическими условиями. Конструкция программатора не предусматривает эксплуатацию в условиях воздействия агрессивных сред.

## **2. Описание программатора**

Для программирования адреса дымовых, тепловых и газовых пожарных извещателей, в АПА установлена база  $\bigcup$  (розетка) ДИП-34А-03. Для программирования других АУ в данную базу следует установить адаптер  $\bigcup$  из комплекта поставки. Внешний вид и органы управления АПА изображены на рис.1. **1 4**

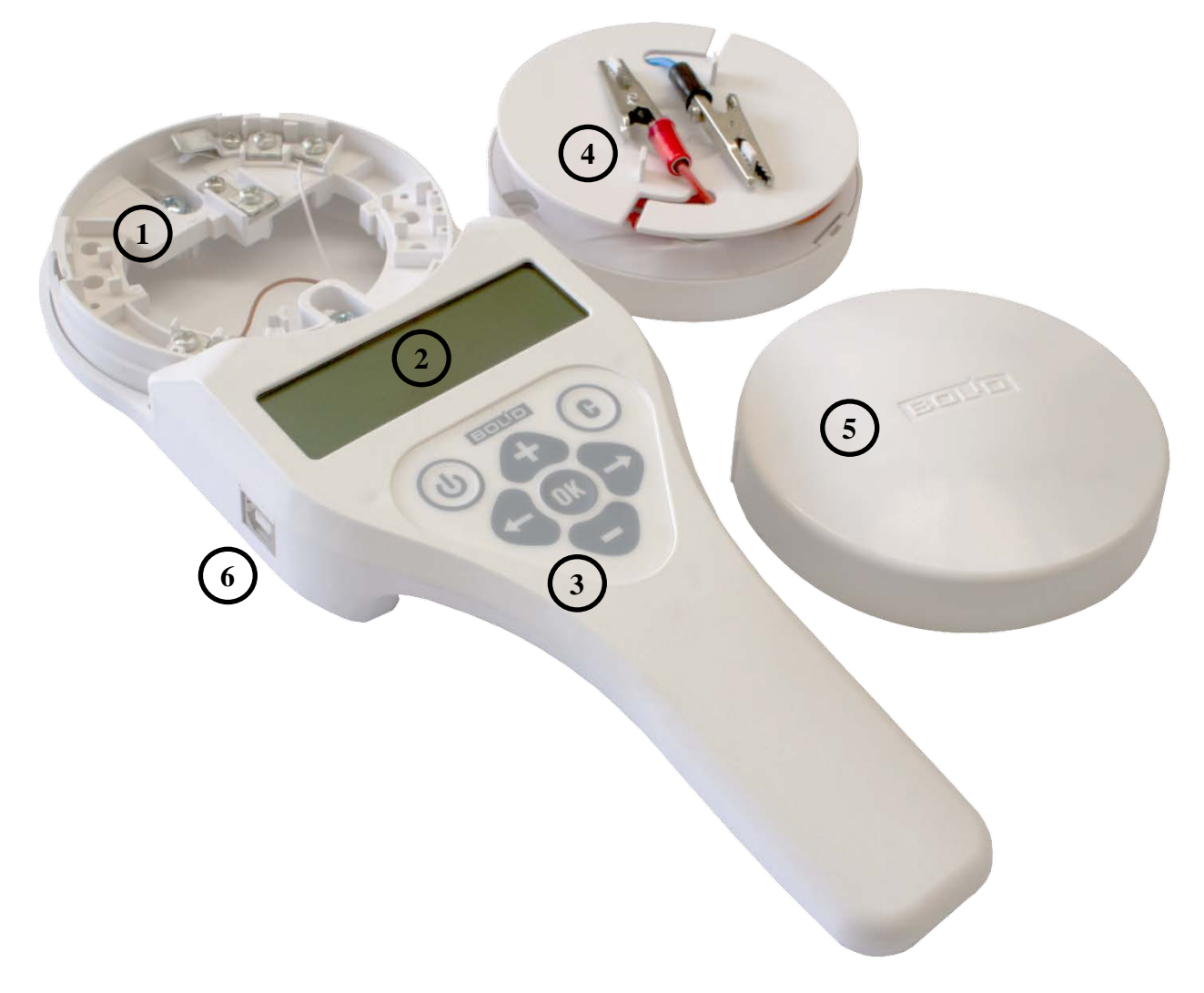

Рисунок 1. Внешний вид и органы управления программатора.

- **1 –** База для установки адресно-аналогового извещателя.
- **2 –** Дисплей.
- **3 –** Клавиатура.
- **4 –** Адаптер *( «+ДПЛС»* красный провод, *«–ДПЛС»* синий провод)
- **5 –** Крышка адаптера.
- **6 –** USB-порт

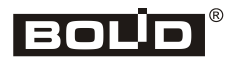

#### **2.1.Главное меню программатора**

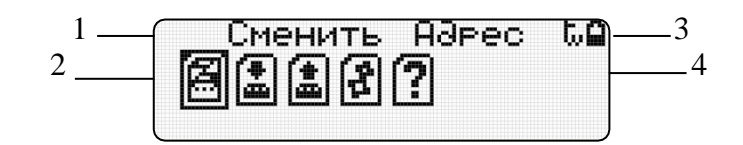

- 1 описание выбранного пункта меню
- 2 графическое отображение пункта меню
- 3 индикатор разряда батареи
- 4 индикатор выбранного протокола обмена (ДПЛС/ПА)

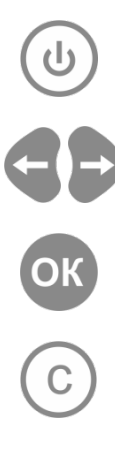

Включить/выключить программатор (удерживать кнопку в течение 3х секунд).

Перемещение по пунктам меню.

Выбор выделенного пункта меню.

Отмена/выход в основное меню.

Пункты главного меню программатора.

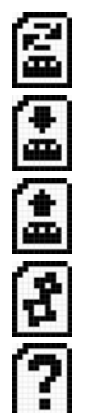

*Сменить адрес АУ.*

*Задание адресов АУ.*

*Прочитать параметры АУ*

*Настройки программатора*

*Вызов справки*

### <span id="page-6-0"></span>**2.2.Настройка прибора**

#### <span id="page-6-1"></span>**2.2.1. Настройка протокола прибора.**

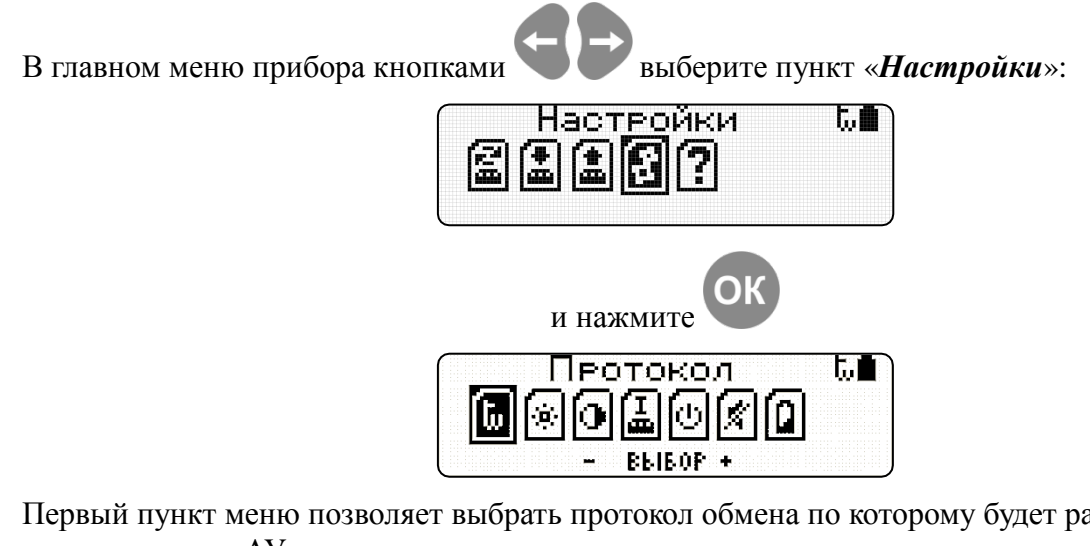

Первый пункт меню позволяет выбрать протокол обмена по которому будет работать программатор с АУ:

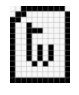

ſŖ

Протокол ДПЛС (С2000-КДЛ)

Протокол ПА (Сигнал-10)

Кнопками выберите нужный тип протокола. Выбранный тип будет дублироваться значком в верхнем правом углу дисплея:

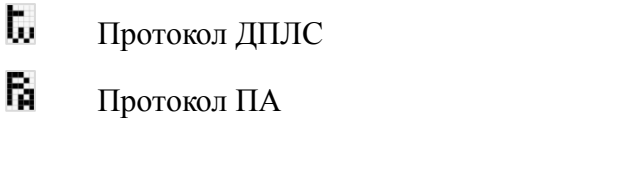

Для выхода в главное меню с сохранением изменений нажмите

<span id="page-6-2"></span>Для выхода в главное меню без сохранения изменений нажмите

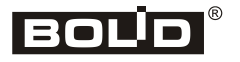

#### 2.2.2. **Настройка яркости подсветки дисплея**

<span id="page-7-0"></span>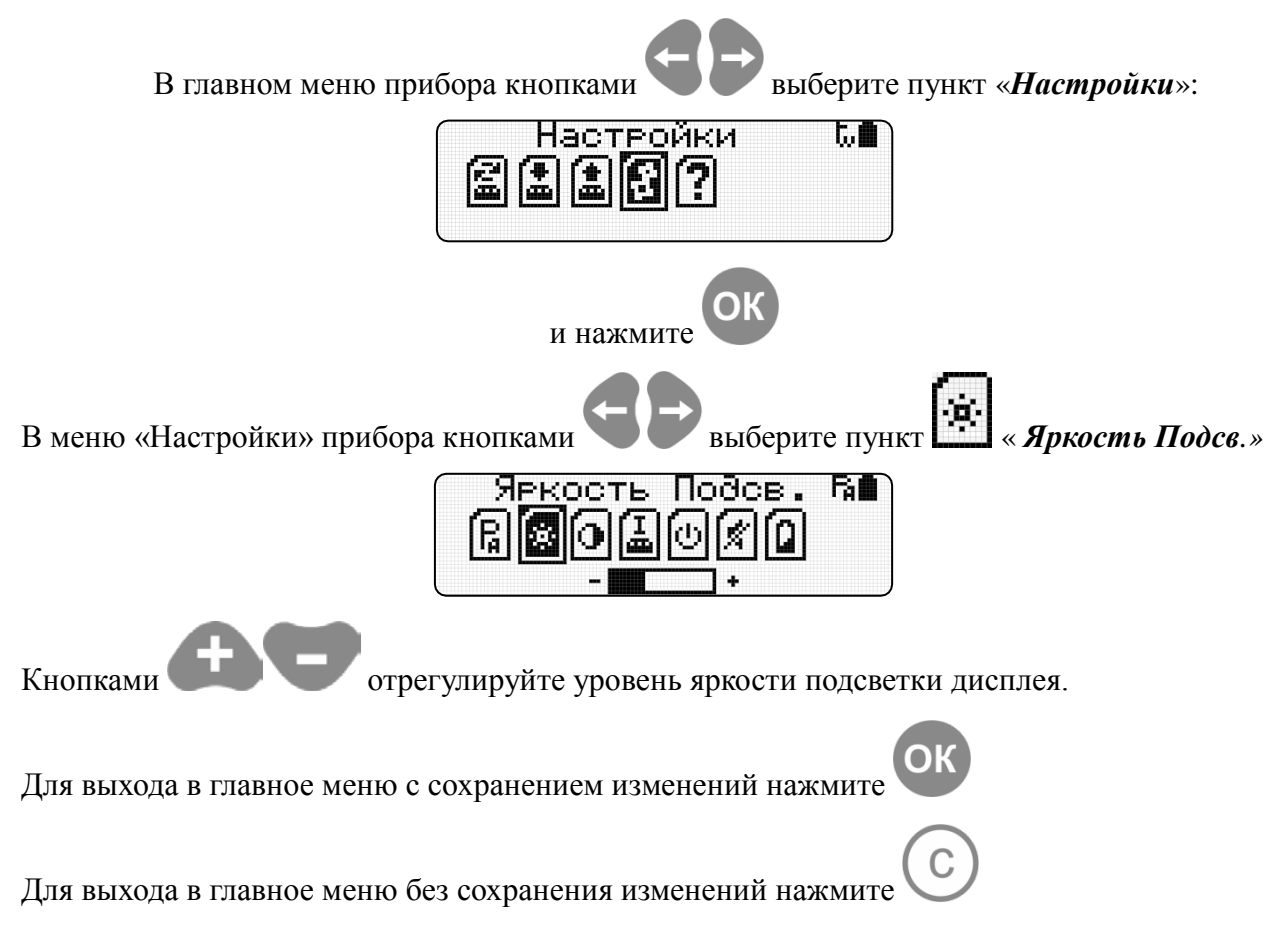

#### 2.2.3. **Настройка контрастности дисплея**

<span id="page-8-0"></span>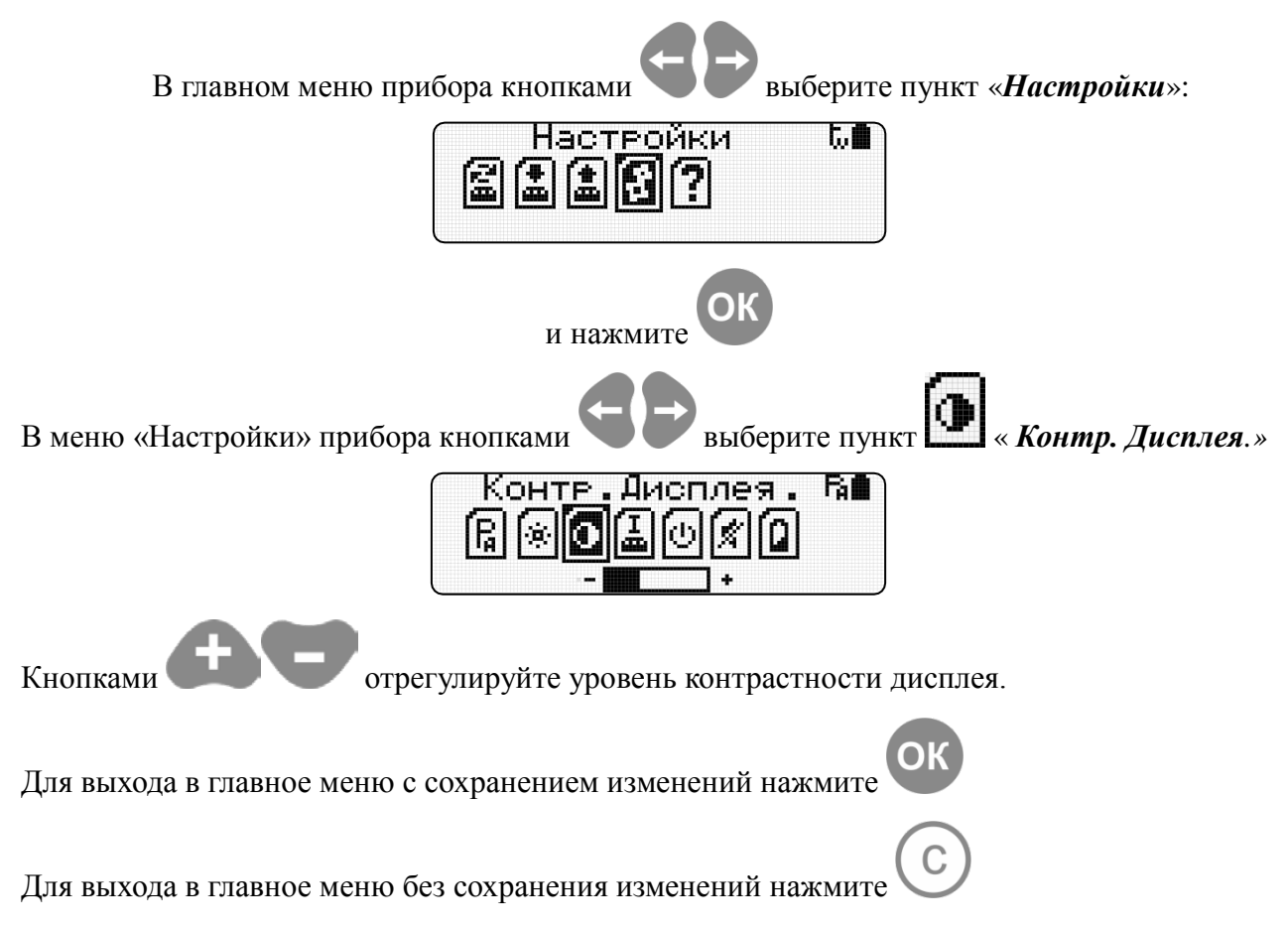

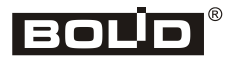

#### 2.2.4. **Настройка времени отключения подсветки**

<span id="page-9-0"></span>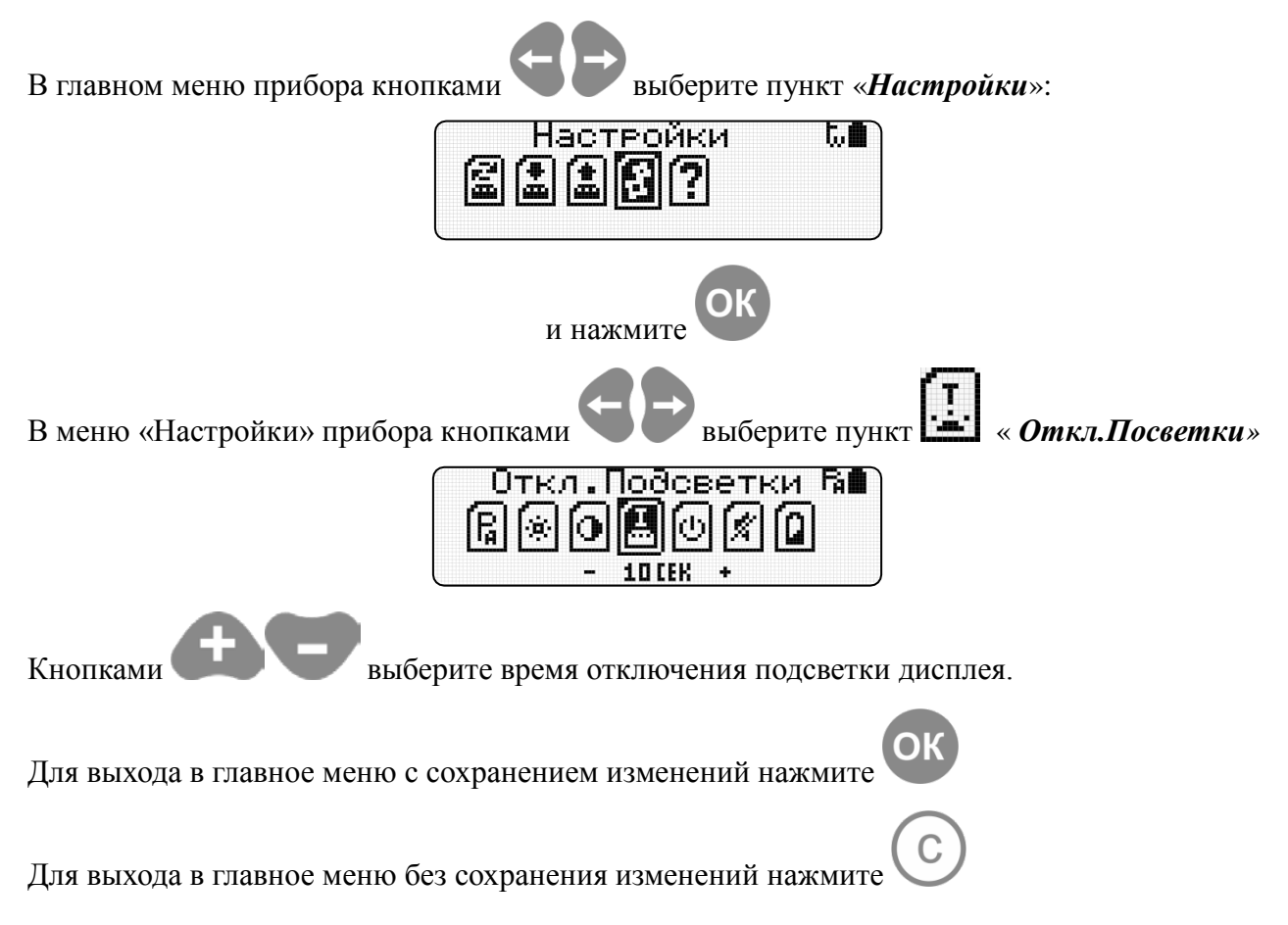

#### 2.2.5. **Настройка автовыключения программатора**

<span id="page-10-0"></span>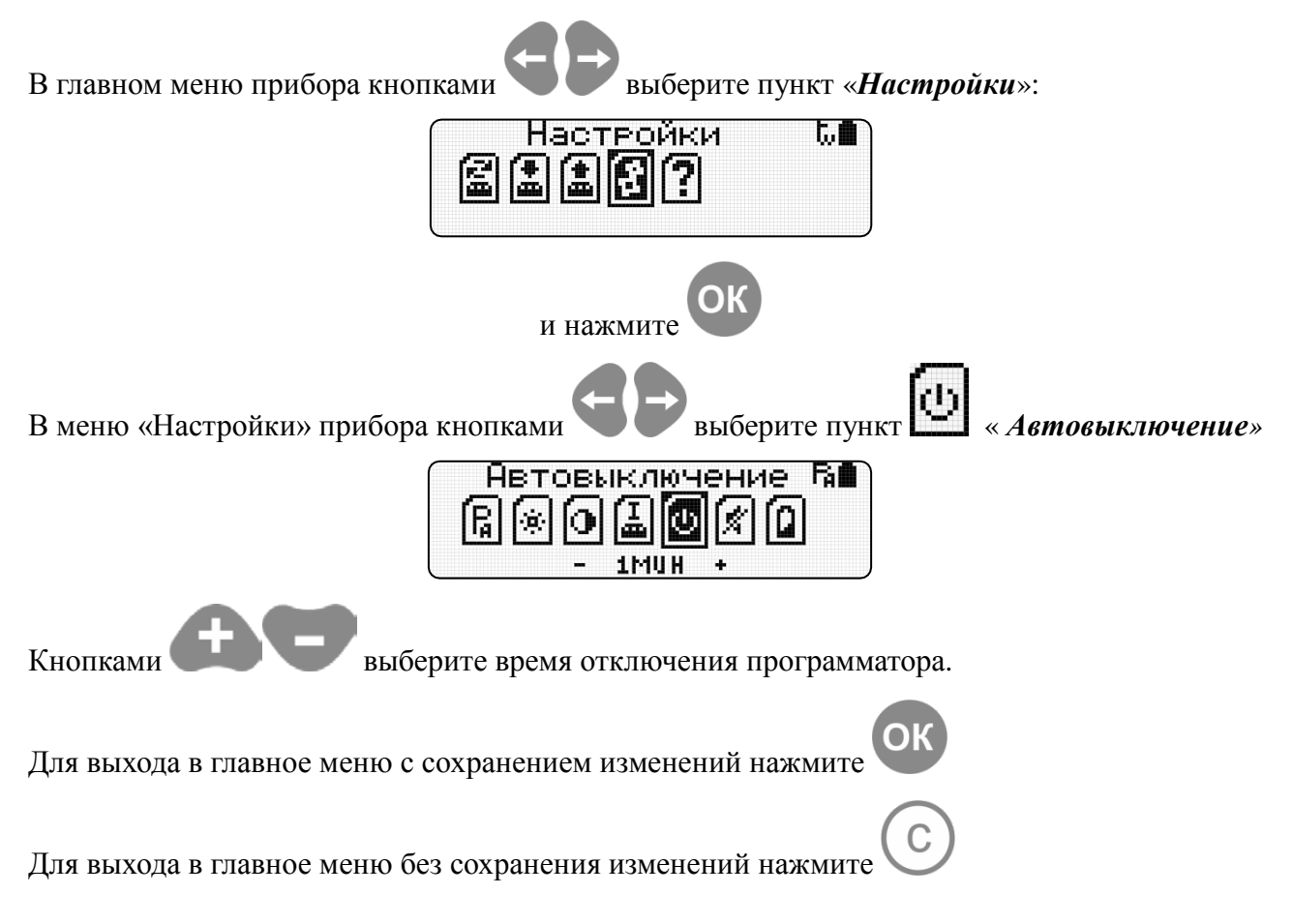

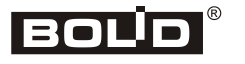

2.2.6. **Настройка звука**

<span id="page-11-0"></span>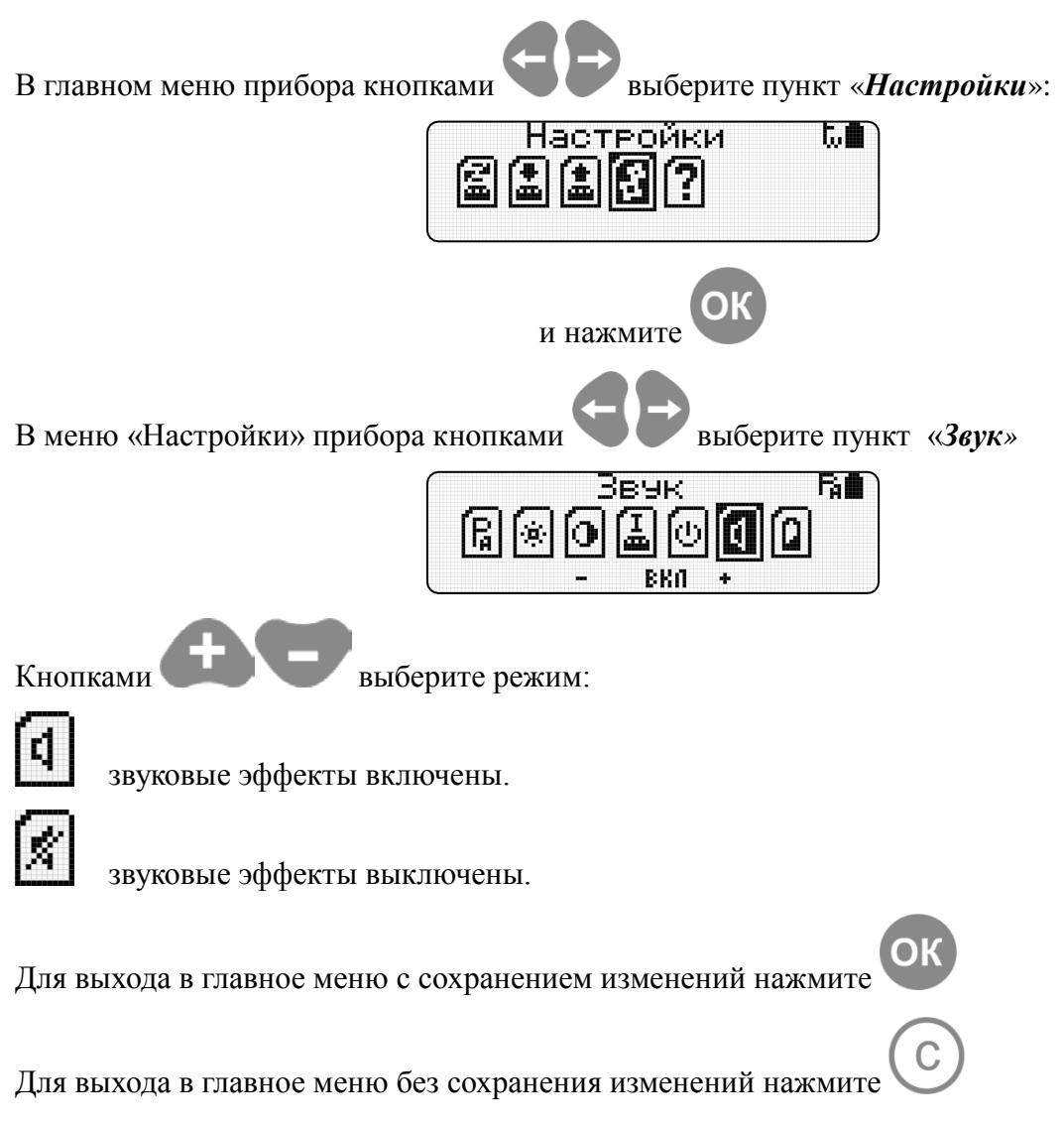

#### 2.2.7. **Напряжение батареи**

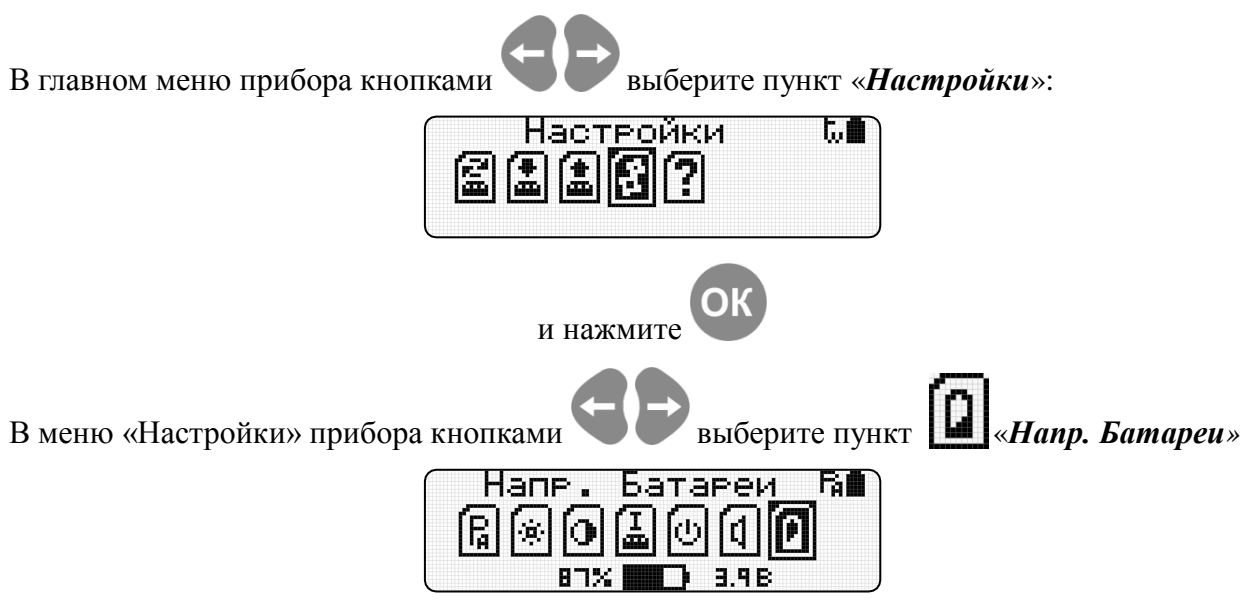

На дисплее в поле информации отображается текущее состояние аккумулятора в процентном соотношении и его напряжение.

Для выхода в главное меню нажмите <sup>OK</sup> или

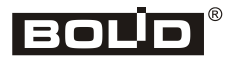

#### **2.3.Сменить адрес**

**2.3.1. Смена адреса АУ по протоколу ДПЛС**

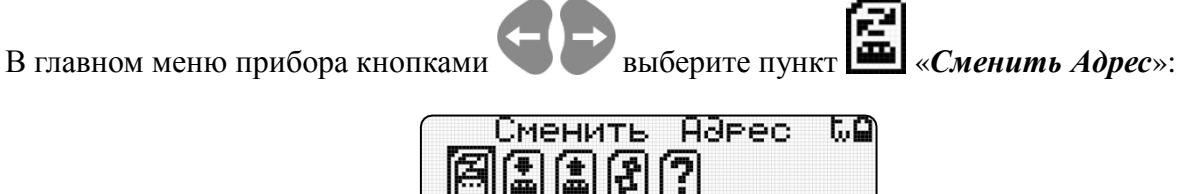

Выберите тип протокола ДПЛС (см. п. «*Настройка протокола прибора»).*

Подключите АУ к программатору через базу (розетку) ДИП-34А-03 или адаптер, соблюдая

полярность и нажмите . При несоблюдении полярности подключения АУ к линии или короткого замыкания линии будет выдано сообщение:

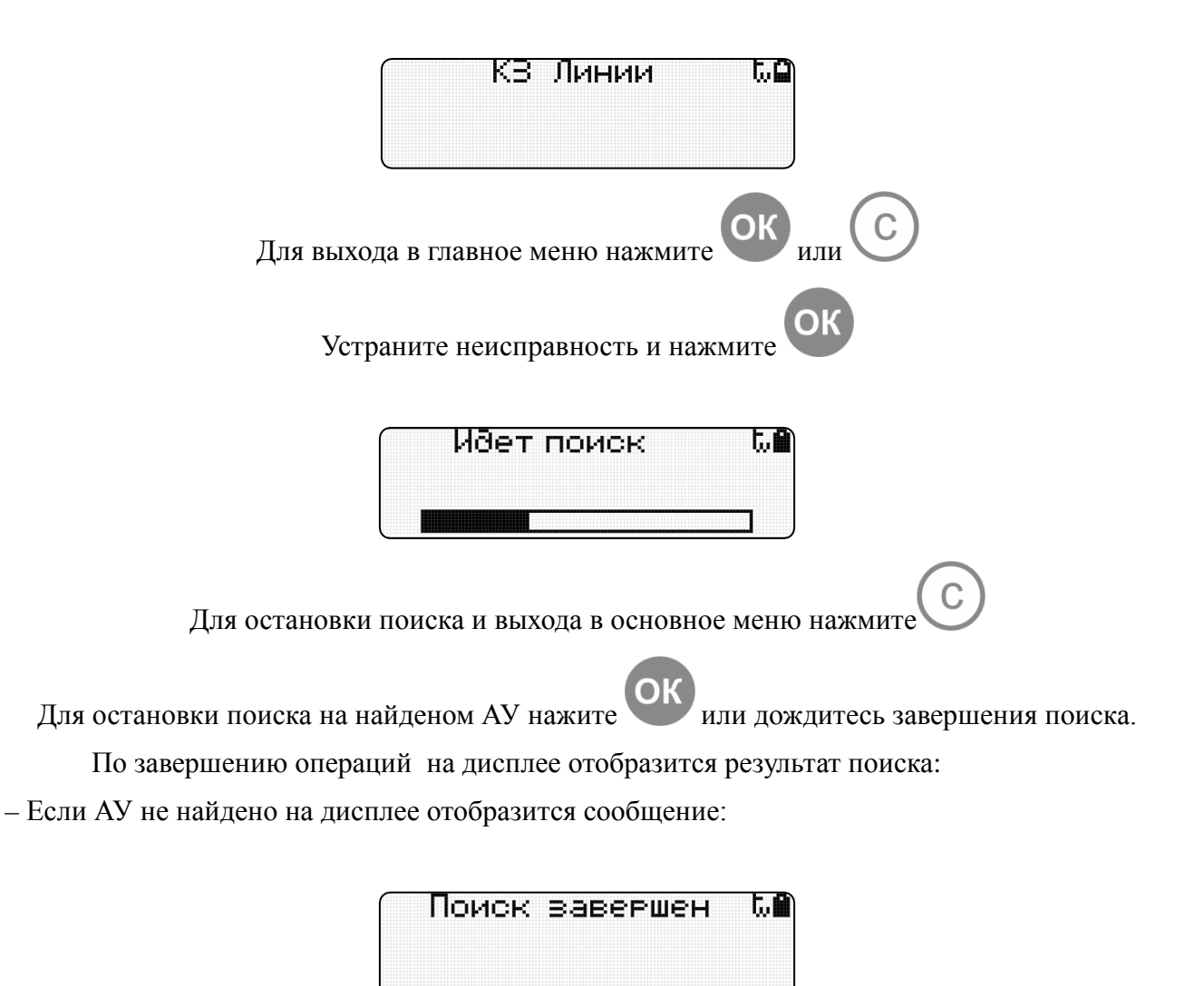

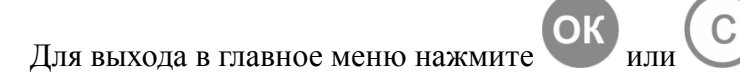

– Если АУ найдено на дисплее отобразится его название, адрес(а) и версия ПО:

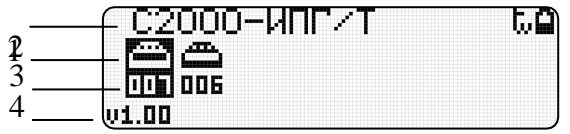

- 1 название АУ;
- 2 графическое отображение АУ;
- 3 адрес АУ;
- 4 версия ПО АУ.

Если АУ имеет несколько адресов, кнопками выберите адрес, который необходимо изменить

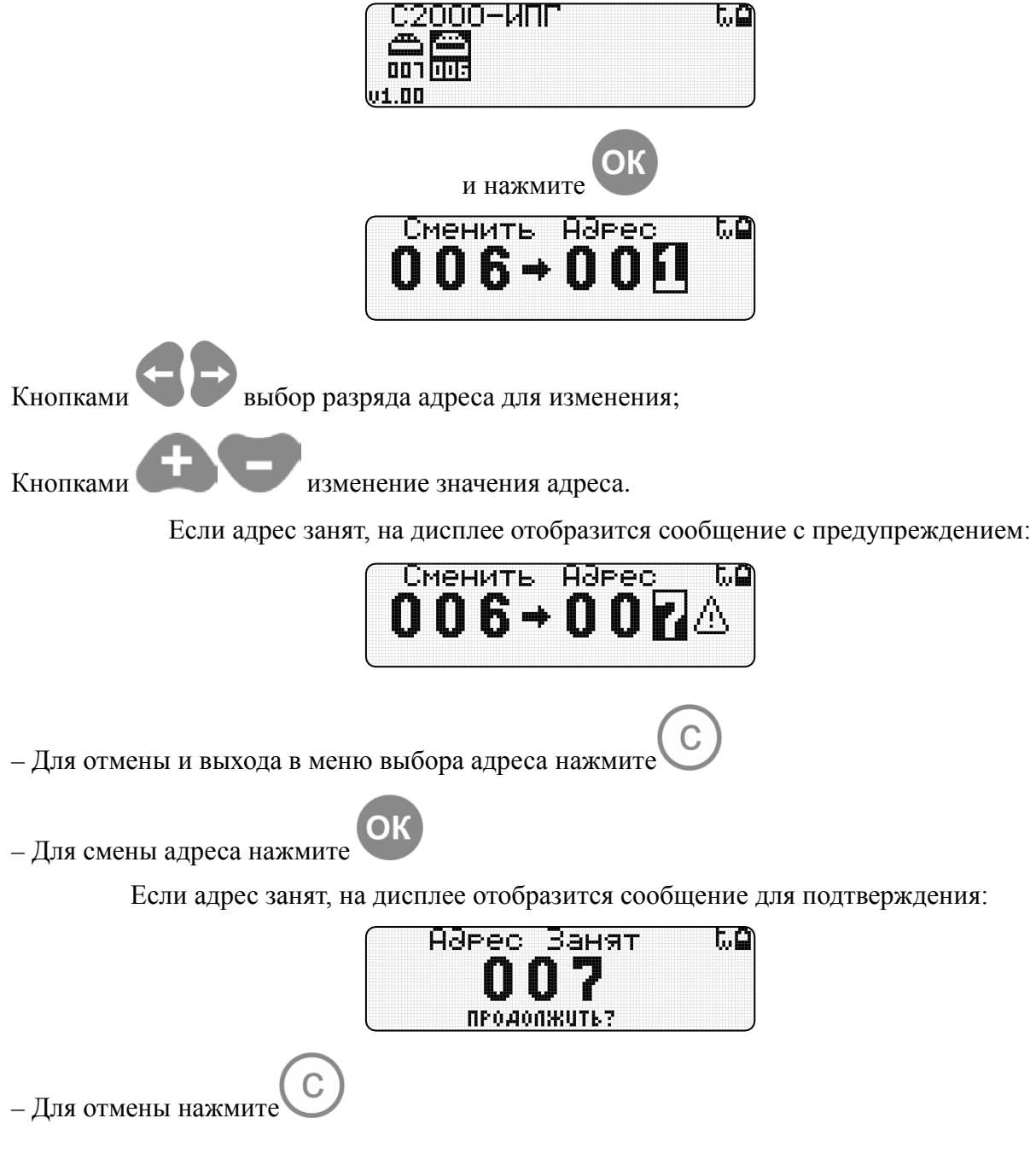

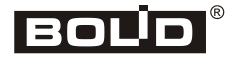

– Для продолжения нажмите

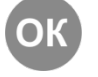

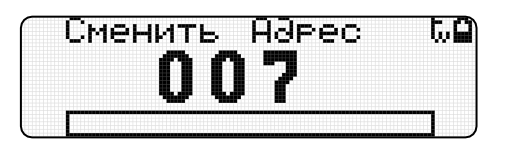

По завершении операций смены адреса запустится режим поиска АУ:

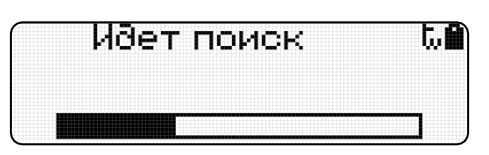

По завершении операций поиска на дисплее отобразится информация о АУ:

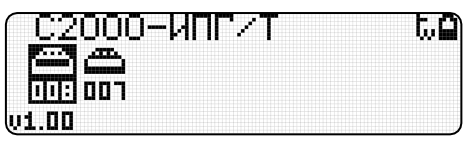

 $\mathsf C$ Для выхода в главное меню нажмите

Если АУ не ответит на команду смены адреса, на дисплее отобразится сообщение об ошибке:

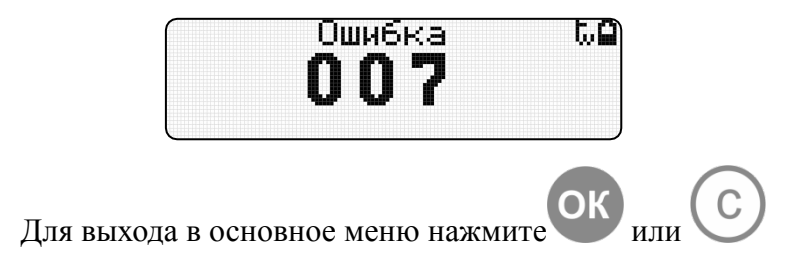

#### **2.3.2. Смена адреса АУ по протоколу ПА**

**Режим смены адреса применим для АУ, у которых адрес задан.**

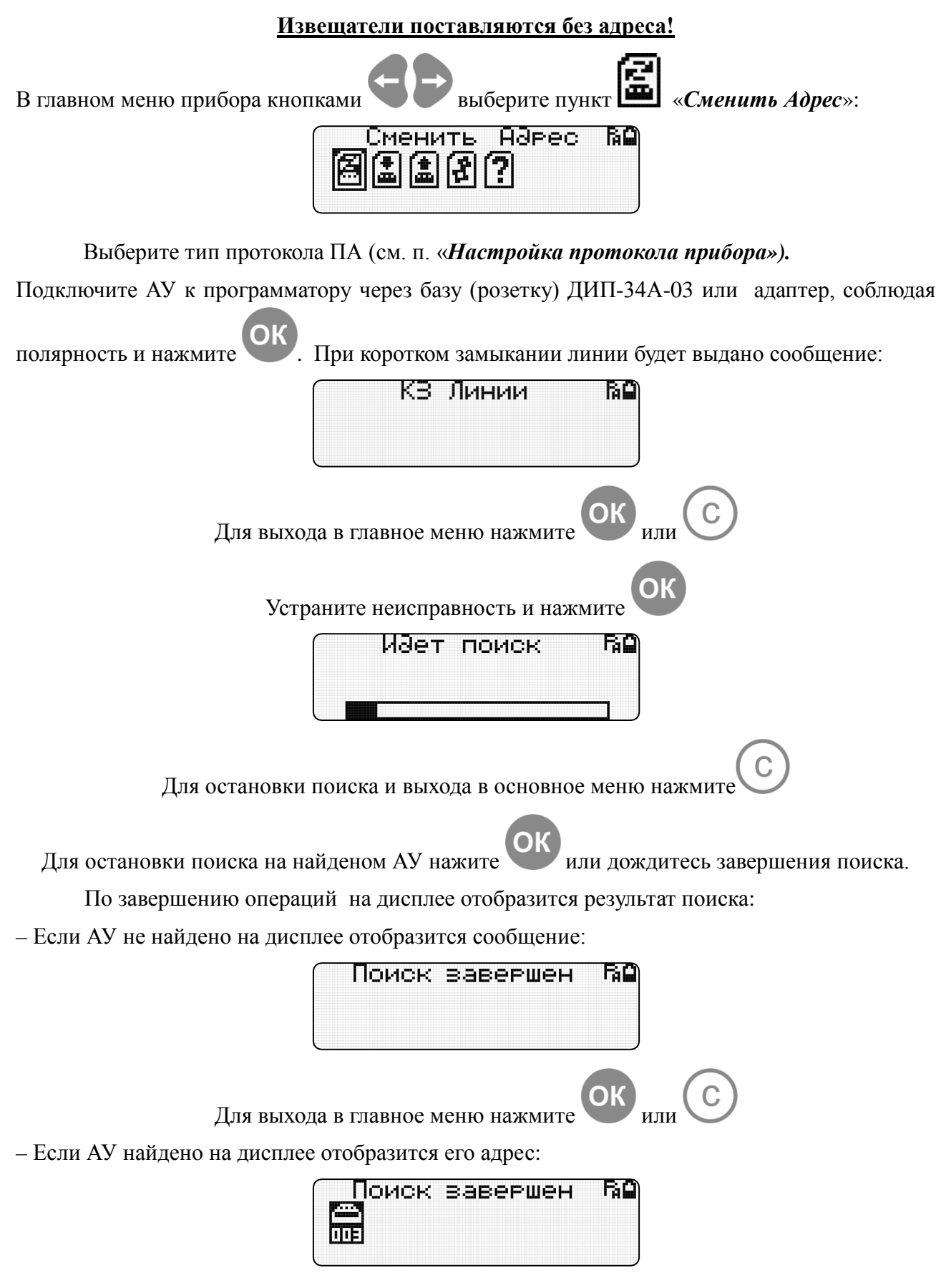

17 http:/[/bolid.ru](http://www.bolid.ru/) *«С2000-АПА» АЦДР.426476.001 РП Изм.0*

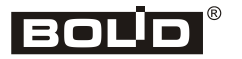

Для выхода в главное меню нажмите

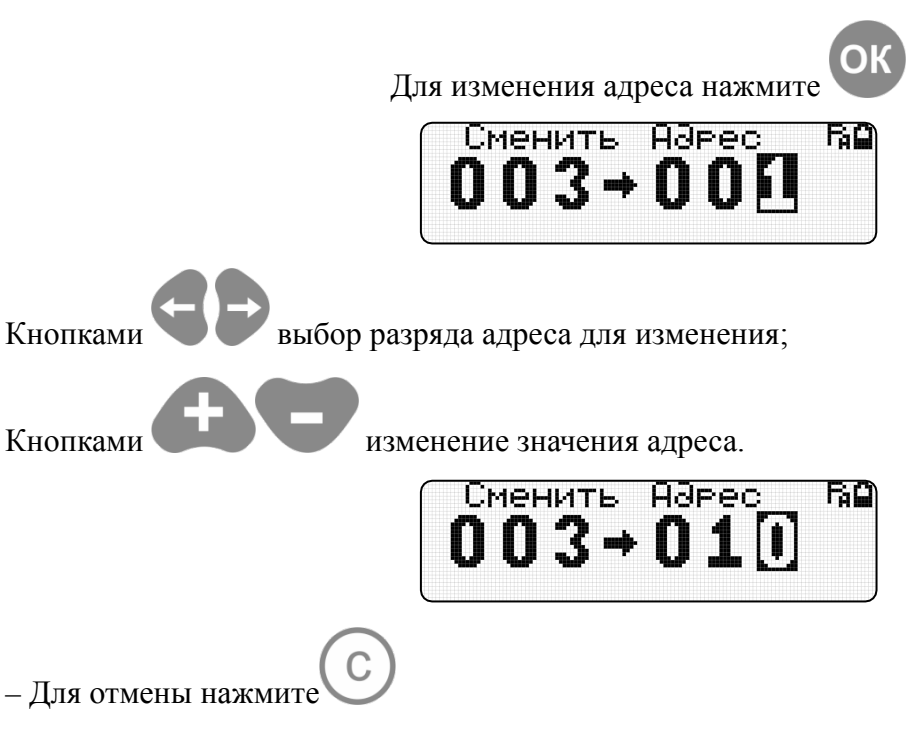

– Для смены адреса *ДИП-34ПА* и *С2000-ИП-ПА* необходимо:

• Нажмите и удерживайте кнопку на АУ(светоизлучатель)

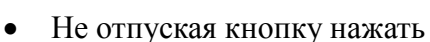

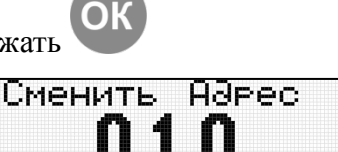

同 2

- дождаться включения световой индикации на АУ
- отпустить кнопку после выключения световой индикации на АУ

Если операция смены адреса прошла успешно, запустится режим поиска АУ:

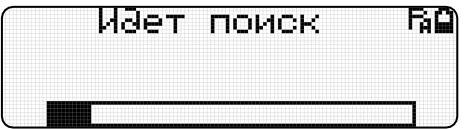

По завершении операций поиска на дисплее отобразится информация о АУ с новым адресом:

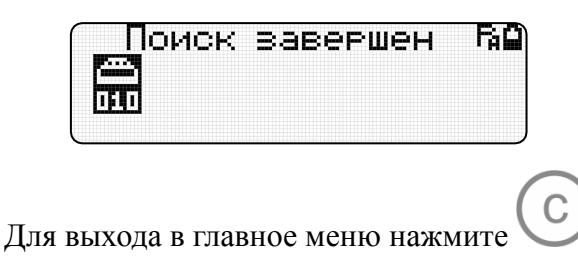

18 http:/[/bolid.ru](http://www.bolid.ru/) *«С2000-АПА» АЦДР.426476.001 РП Изм.0*

Если АУ не ответит на команду смены адреса, на дисплее отобразится сообщение об ошибке:

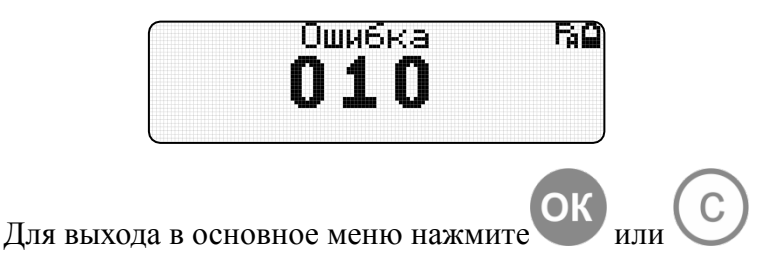

*Внимание! Адресные извещатели, работающие с прибором «Сигнал-10», в заводской конфигурации поставляются с неопределённым адресом. Для задания адреса выполните следующие действия:*

Для извещателей *ДИП-34ПА* и *С2000-ИП-ПА* необходимо:

- нажать и удерживая кнопку на АУ (светоизлучатель) запустить режим смены адреса.
- дождаться включения световой индикации на АУ
- отпустить кнопку после выключения световой индикации на АУ.
- АУ присвоется первый адрес. Для задания нужного адреса АУ запустите режим смены адреса.

Также можно задать адрес, выполнив пункт «Задание адреса извещателя» следующих документов:

- АЦДР.425232.006-01 ЭТ «Извещатель пожарный дымовой оптико-электронный адресный ИП212-34ПА «ДИП-34ПА-03»;
- АЦДР.425214.003-01 ЭТ «Извещатель пожарный тепловой максимальнодифференциальный адресный «С2000-ИП-ПА-03»;
- АЦДР.425211.005 ЭТ «Извещатель пожарный адресный «ИПР 513-3ПАМ**».**

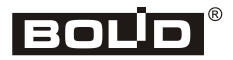

#### **2.4.Задание адресов**

*Режим «Задание Адерсов» активен только в протоколе ДПЛС.*

Установите тип протокола ДПЛС (см. п. «*Настройка протокола прибора»).*

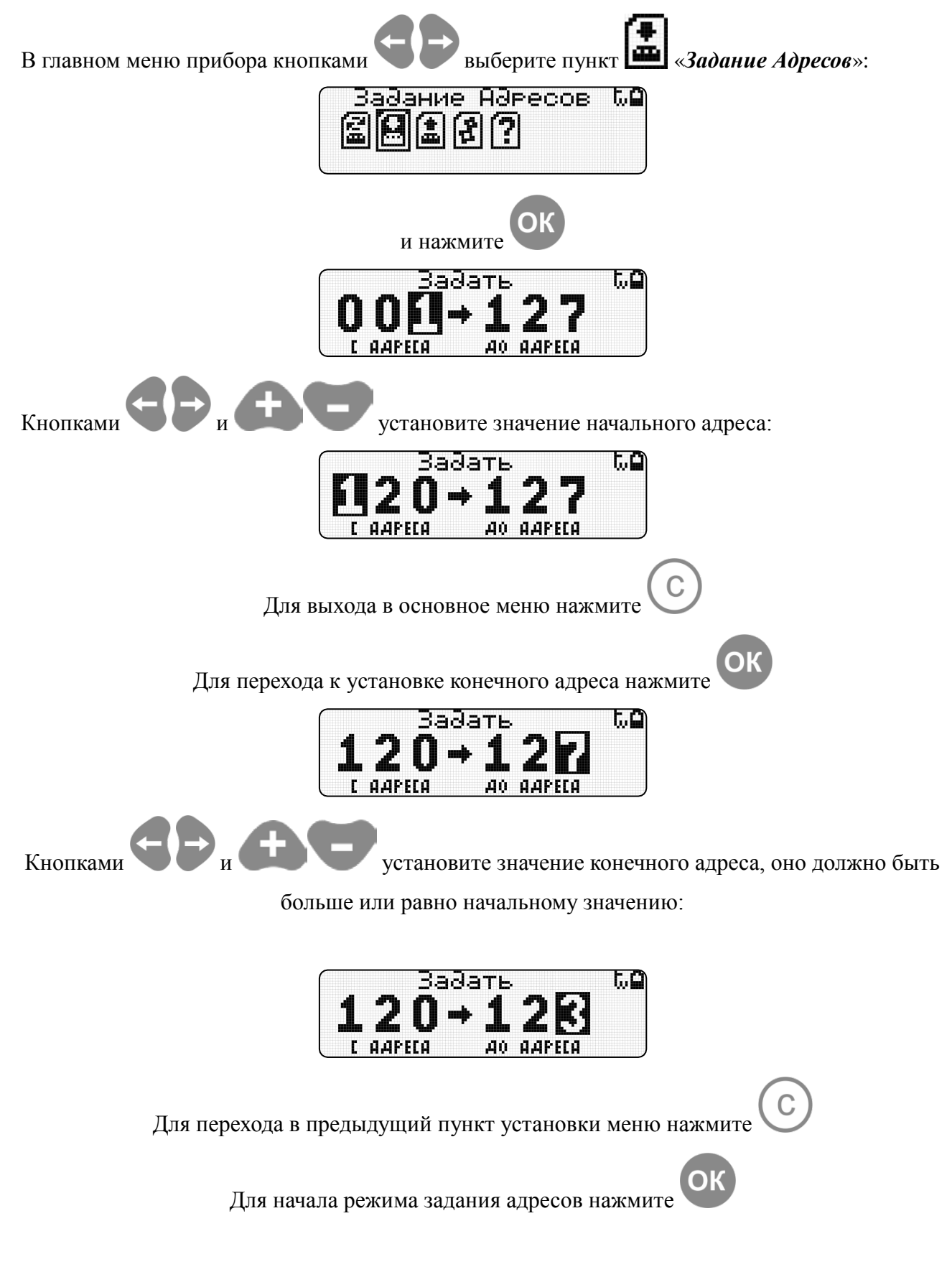

20 http:/[/bolid.ru](http://www.bolid.ru/) *«С2000-АПА» АЦДР.426476.001 РП Изм.0*

И∂ет поиск ھ.ء 1 2 በ

Подключите АУ к программатору через базу (розетку) ДИП-34А-03 или адаптер, соблюдая полярность.

Программатор автоматически найдет АУ и сменит адрес на очередной из заданной последовательности.

При ответе извещателя на команду программатора, на экране отобразится режим смены адреса:

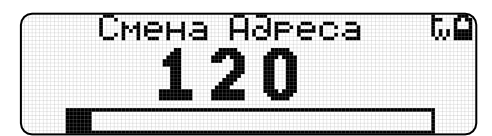

Если извещатель не ответит по новому адресу, на дисплее отобразится сообщение об ошибке:

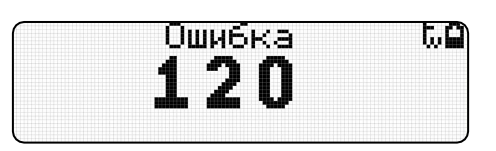

Для отмены режима и выхода в основное меню нажмите

Для продолжения режима программирования адреса нажмите

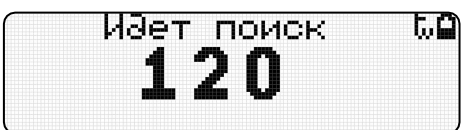

Если команда смены адреса прошла успешно, адрес на экране изменится:

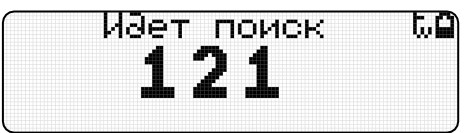

Для АУ с несколькими адресами программатор проверит наличие ответа по новым адресам, автоматически учтет диапазон занимаемых адресов и изменит номер на очередной из заданной последовательности. Для продолжения необходимо отключить АУ от программатора, подключить следующий и режима задания адреса запустится автоматически по новому адресу.

Режим задания адресов завершится, когда последний адрес будет запрограммирован:

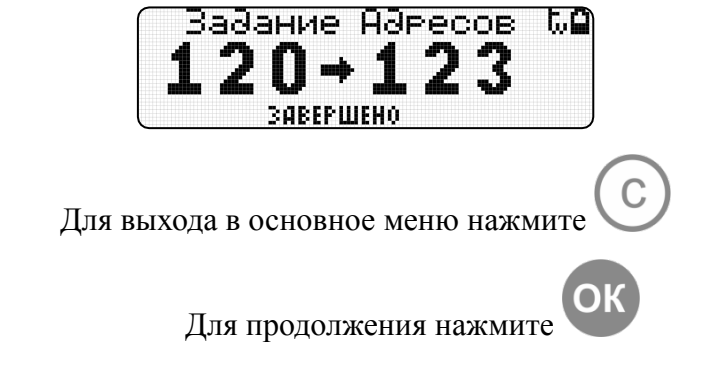

21 http:/[/bolid.ru](http://www.bolid.ru/) *«С2000-АПА» АЦДР.426476.001 РП Изм.0*

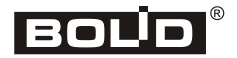

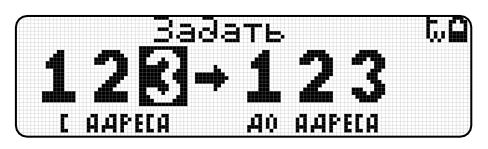

Для продолжения задайте новый диапазон адресов.

 $\mathbf{C}$ 

Для выхода в основное меню нажмите

#### **2.5.Читать параметры**

#### **2.5.1. Чтение параметров АУ по протоколу ДПЛС**

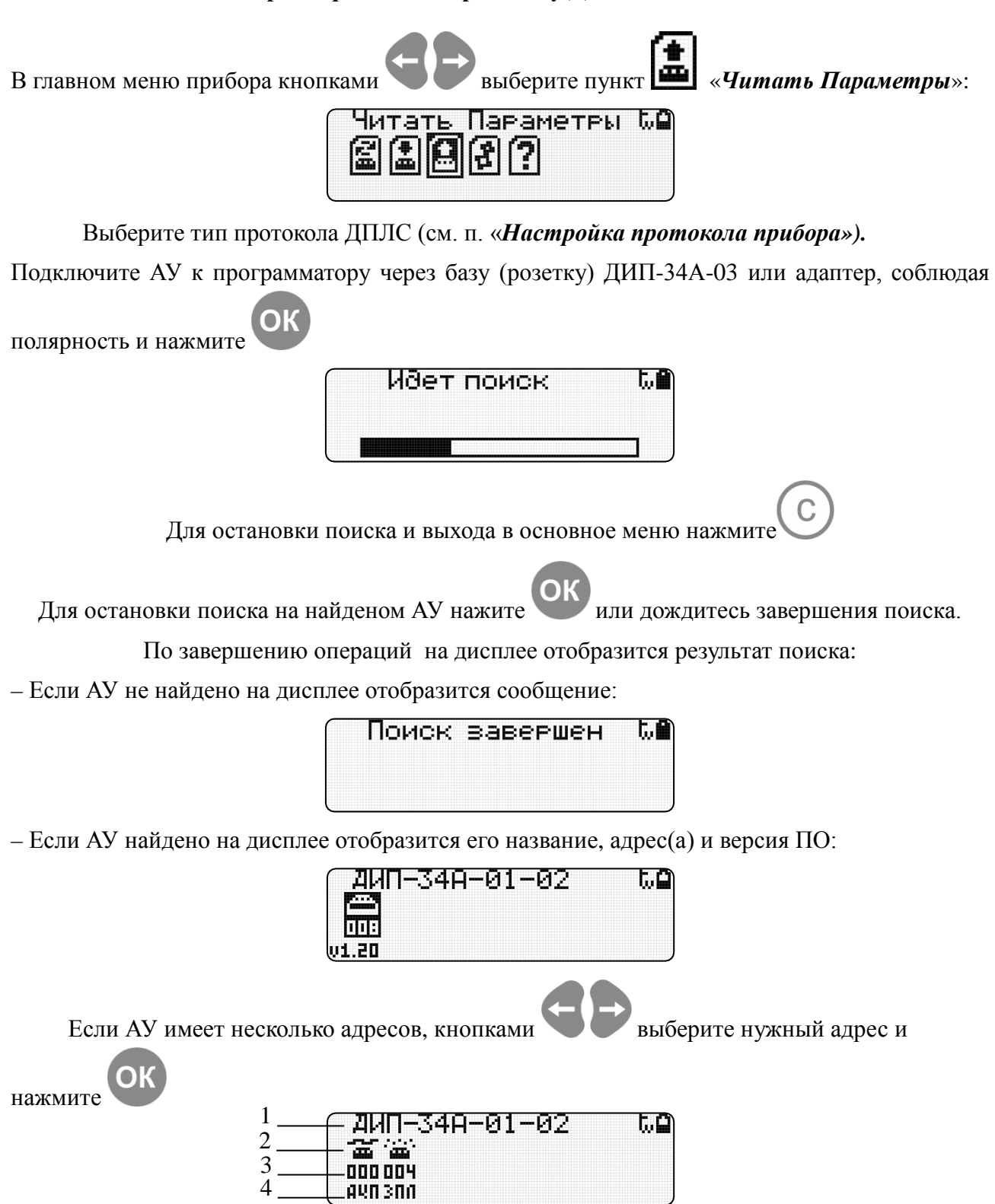

- 1 название АУ
- 2 графическое отображение параметра АУ;
- 3 значение параметра;
- 4 описание параметра или единицы измерения.

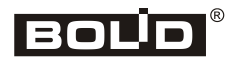

#### *Описание графических символов:*

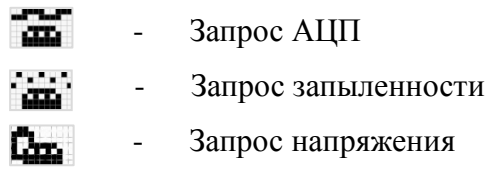

#### *Описание параметров и единиц измерения:*

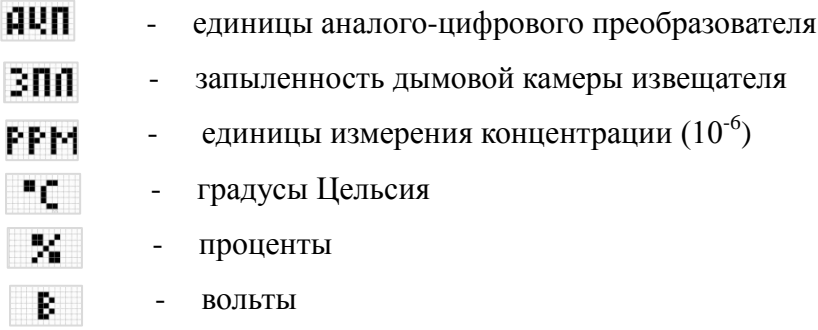

#### **2.5.2. Чтение состояния АУ по протоколу ПА**

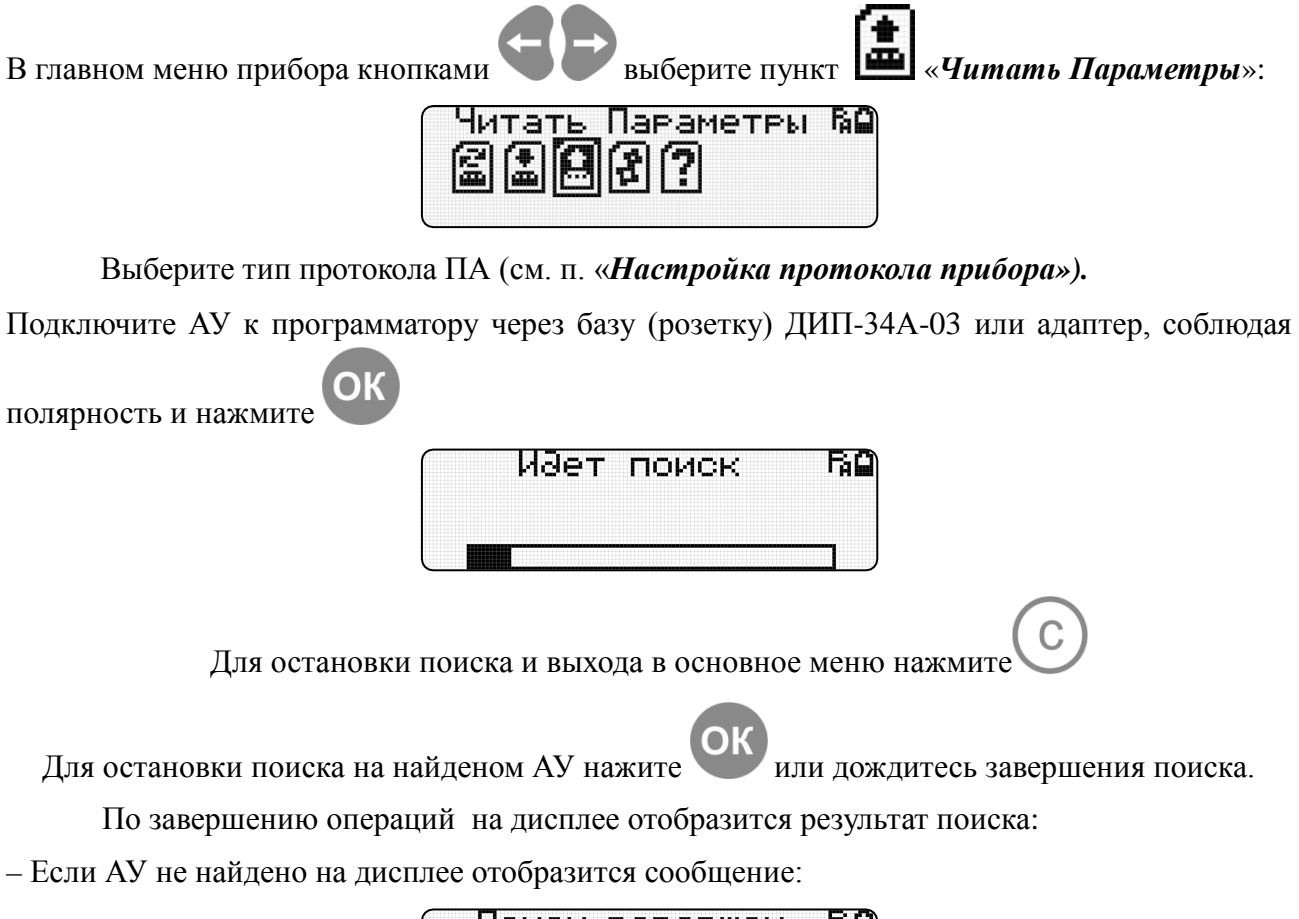

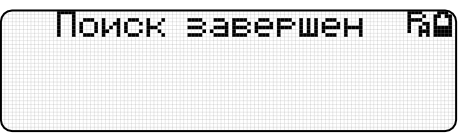

– Если АУ найдено на дисплее отобразится его адрес:

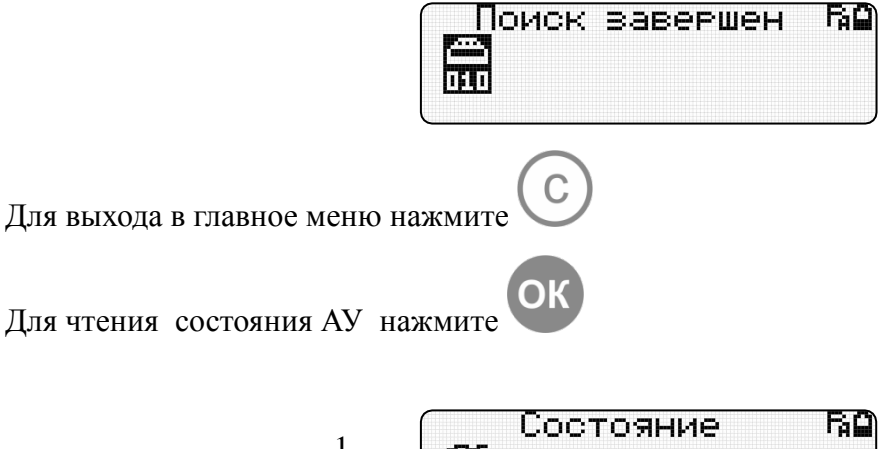

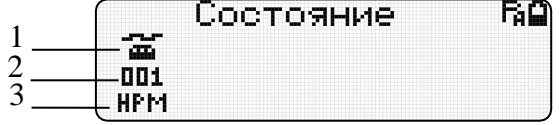

- 1 графическое отображение АУ;
- 2 код состояния АУ;
- 3 краткое описание типа состояния.

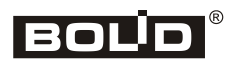

#### *Описание типов состояния:*

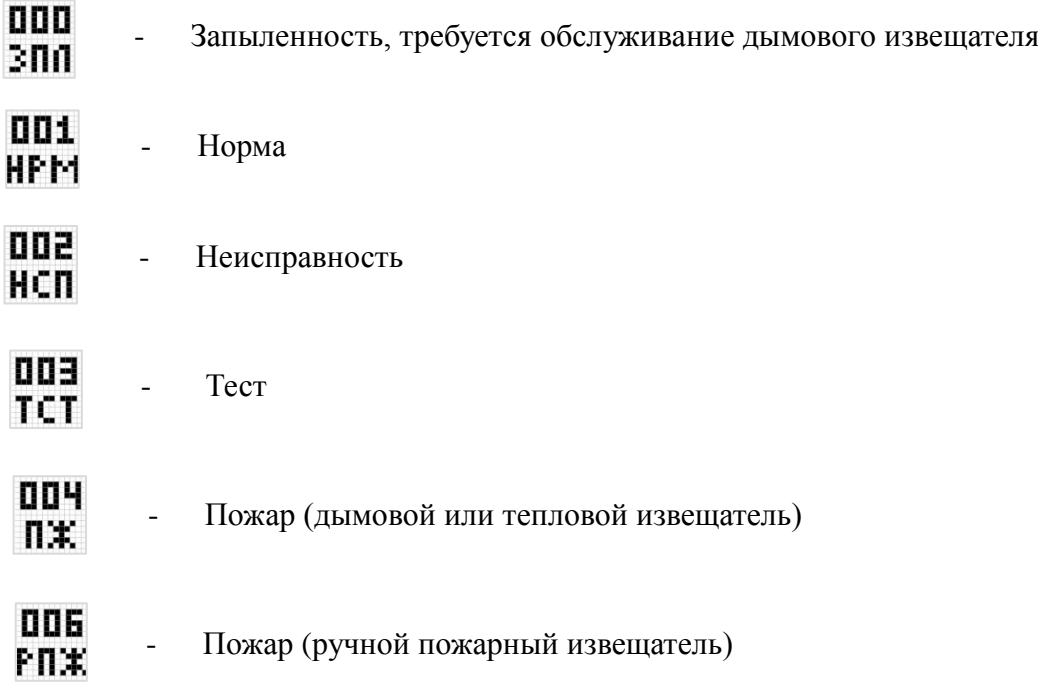

#### <span id="page-26-0"></span>**2.6.Справка**

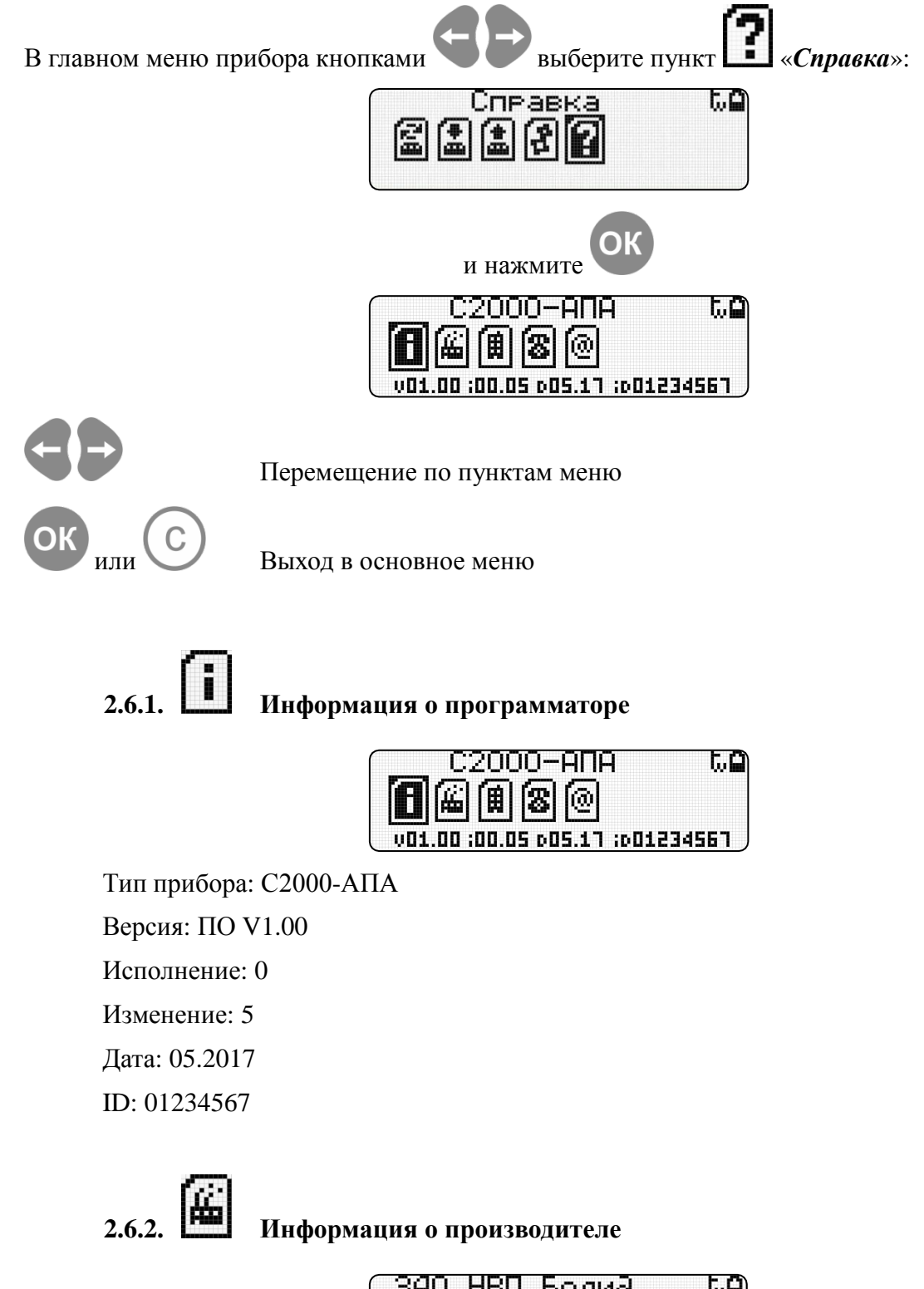

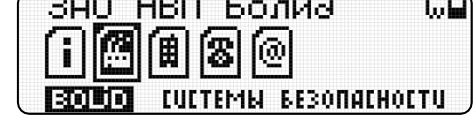

Производитель «ЗАО НВП Болид»

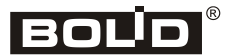

## **2.6.3. Адрес производителя**

<span id="page-27-0"></span>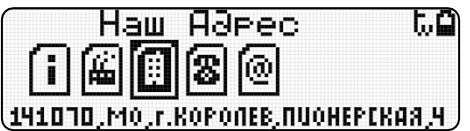

Адрес производителя: ЗАО НВП «Болид», Россия. 141070, Московская область, г. Королёв, ул. Пионерская, д. 4.

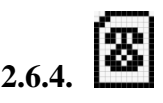

**2.6.4. Телефон/Факс компании**

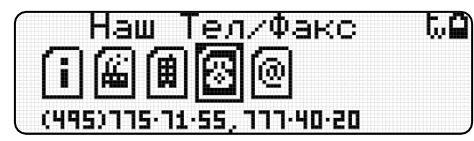

Телефон/Факс компании: **(495) 775-71-55** (многоканальный), **777-40-20**

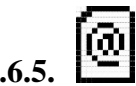

<span id="page-27-1"></span>**2.6.5. Информация о сайте производителя и почта**

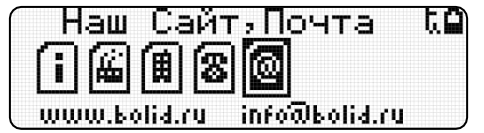

#### *E-mail:* **[info@bolid.ru](mailto:info@bolid.ru)**

Последняя версия программы, а также дополнительная информация по использованию программатора доступна в Интернет по адресу:

<span id="page-27-2"></span>**[www.bolid.ru](http://www.bolid.ru/)**.

### **3. Подключение к зарядному устройству**

Для заряда аккумулятора используйте сетевой адаптер из комплекта поставки. Используя USB-кабель, подключите программатор к сетевому адаптеру. Если программатор выключен, на экране отобразится режим заряда

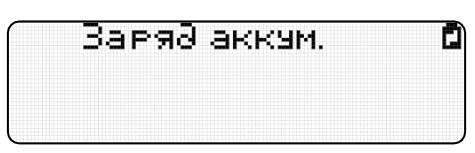

Индикация «идет заряд аккумулятора».

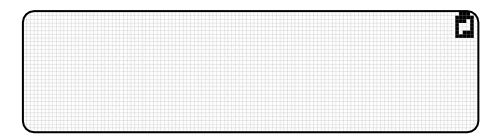

Индикация «заряд аккумулятора завершен».

Если программатор включен, режим заряда аккумулятора будет отображаться мигающим значком в верхнем правом углу дисплея:

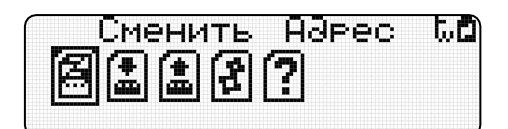

Завершению заряда аккумулятора подтвердится звуковым сигналом и мигание значка прекратится.

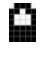

 $\blacksquare$  – Показывает уровень заряда батареи.

– Показывает что прибор подключен к зарядному устройству.

**Внимание! В режиме заряда аккумулятора автовыключение программатора не** 

**работает. Для выключения программатора нажмите и удерживайте кнопку .**

## **BOL D 4. Обновление ПО программатора**

C

Перед первым подключением программатора к ПК необходимо установить драйвер. Для этого на сайте http://bolid.ru в разделе «Продукция» выберите пункт «Интегрированная система охраны "Орион"» ⇨ «Вспомогательное оборудование». Найдите в списке «Автономный программатор адресов». В открывшемся окне выберите вкладку «Скачать». В разделе «Дистрибутивы» выберите драйвер. Запустите файл установки драйвера *xrusbser\_ver2200\_installer.exe.* Выполните предложенные пункты инсталляции.

Для перехода в режим обновления ПО **(BootLoader)** необходимо подключить программатор к ПК с помощью USB-кабеля и в выключенном состоянии ужерживая кнопку

,включить программатор (нажать и удерживать кнопку в течение 3х секунд).

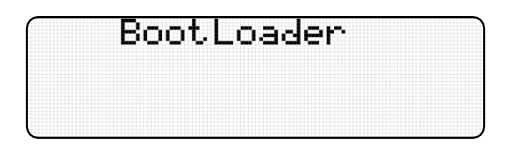

Если программатор подключается в первый раз, запуститься мастер установки нового оборудования. Дождитесь завершения установки.

Файл с обновлением ПО можно найти на сайте http://bolid.ru в разделе «Продукция»  $\Rightarrow$ 

<span id="page-29-0"></span>«Интегрированная система охраны "Орион"»  $\Rightarrow$  «Вспомогательное оборудование»  $\Rightarrow$ «Автономный программатор адресов» вкладка «Скачать» раздел «Прошивки».

Запустите файл обновления UpdateС2000\_APA\_Vх\_xx.exe

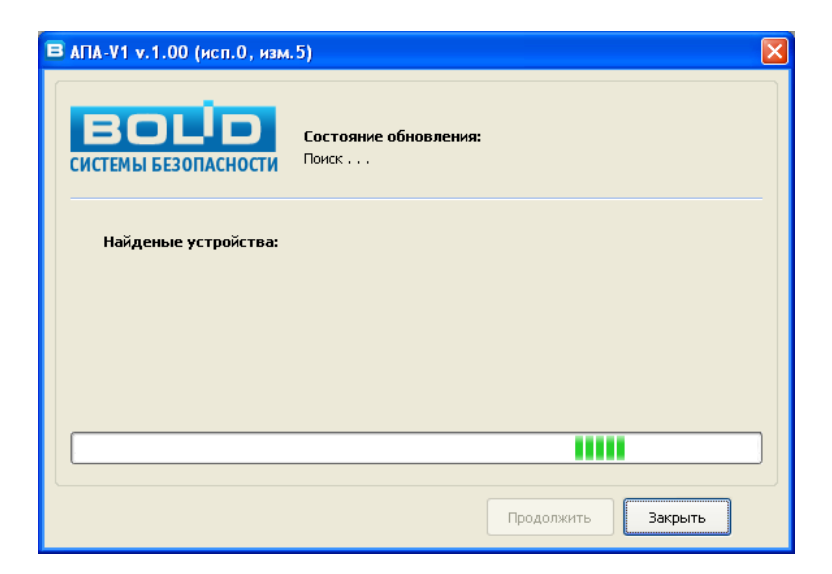

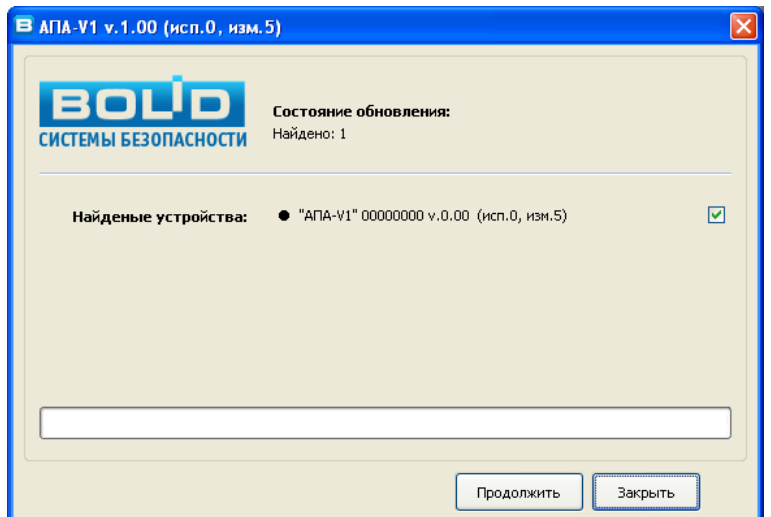

Для отмены обновления и выхода из программы нажмите «*Закрыть*» Для начала запуска обновления нажмите «*Продолжить*»

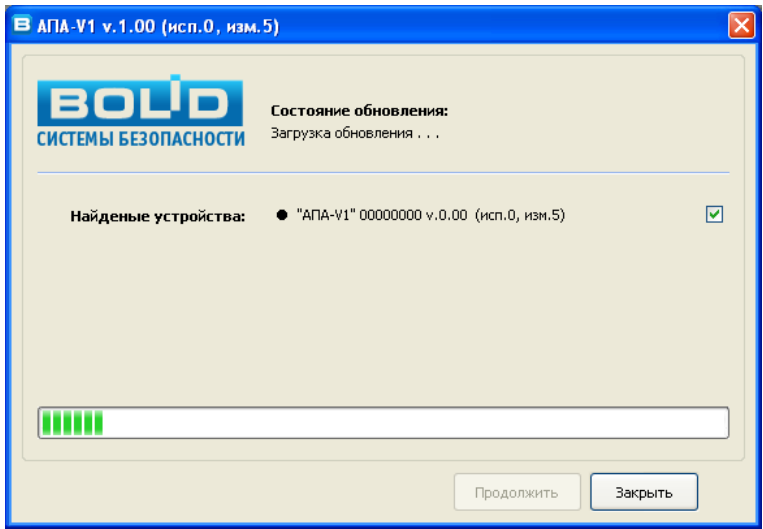

Дождитесь завершения обновления:

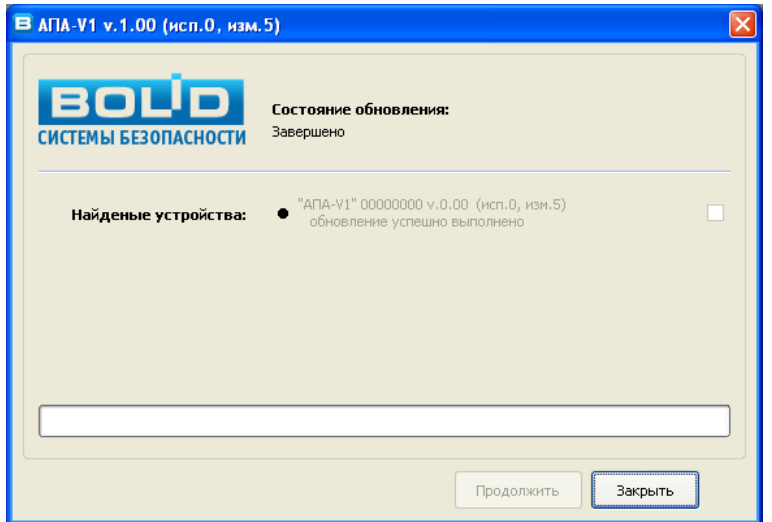

31 http:/[/bolid.ru](http://www.bolid.ru/) *«С2000-АПА» АЦДР.426476.001 РП Изм.0*

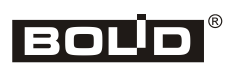

По завершению обновления программатор перейдет в рабочий режим и включится. Для выхода из программы нажмите «*Закрыть*».

## **5. Возможные неисправности и способы их устранения**

Возможные неисправности и способы их устранения приведены в таблице 1.3.

Таблица 1.3

<span id="page-32-0"></span>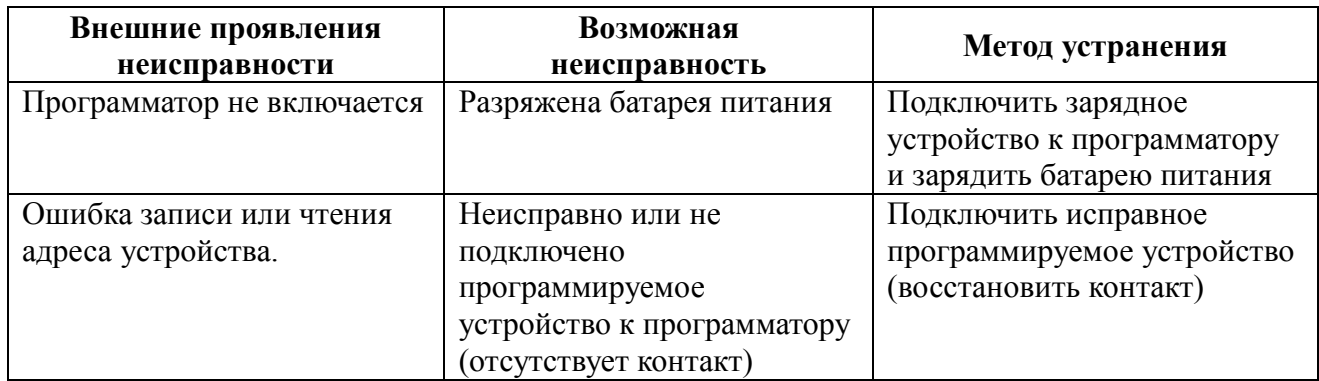

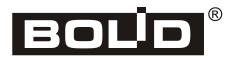

#### **6. Техническое обслуживание**

При эксплуатации программатора необходимо следить за уровнем заряда батареи питания, вовремя заряжать разряженную батарею.

Проверять на сайте последние версии ПО программатора, при необходимости производить обновление.

## <span id="page-33-0"></span>**7. Хранение**

Программаторы должны храниться упакованными при температуре окружающего воздуха от 0 до 50°С.

Хранить программаторы следует на стеллажах.

Расстояние от стен и пола хранилища до упаковок с программаторами должно быть не менее 0,1 м.

Расстояние между отопительными устройствами и упаковками с программаторами должно быть не менее 0,5 м.

В помещении должны отсутствовать пары агрессивных веществ и токопроводящей пыли.

#### <span id="page-33-1"></span>**8. Транспортирование**

<span id="page-33-2"></span>Программаторы в упаковке могут транспортироваться всеми видами транспорта в крытых транспортных средствах и в герметизированных отсеках самолета.

## **9. Гарантии изготовителя (поставщика).**

Изготовитель гарантирует соответствие АПА требованиям технических условий при соблюдении потребителем правил транспортирования, хранения, монтажа и эксплуатации.

Средний срок службы АПА – не менее 8 лет.

Гарантийный срок эксплуатации – 18 месяцев со дня ввода программатора в эксплуатацию, но не более 24 месяцев со дня выпуска изготовителем.

При затруднениях, возникающих при настройке и эксплуатации изделия, рекомендуется обращаться в техподдержку по многоканальному телефону (495) 775-71-55 или по электронной почте [support@bolid.ru.](mailto:support@bolid.ru)

При гарантийном возврате изделия к нему обязательно должен быть приложен акт с описанием неисправности.

Рекламации направлять по адресу:

ЗАО НВП «Болид», Россия. 141070, Московская область, г. Королёв, ул. Пионерская, д. 4.

**Тел./факс: (495) 775-71-55** (многоканальный), **777-40-20**. **E-mail: [info@bolid.ru](mailto:info@bolid.ru)**, **http:/[/bolid.ru](http://bolid.ru/)**.

#### <span id="page-34-0"></span>**10. Сведения о сертификации изделия**

Производство автономного программатора адресов имеет сертификат соответствия ГОСТ ISO 9001-2011 № РОСС RU.ИК32.К00153.

Автономный программатор адресов «C2000-АПА» АЦДР.426476.001 соответствует требованиям Технического регламента Таможенного союза ТР ТС 020/2011 и имеет декларацию о соответствии: ЕАЭС № RU Д-RU.МЕ61.В.00699.

#### <span id="page-34-1"></span>**11. Свидетельство о приёмке и упаковывании**

Автономный программатор адресов заводской номер \_\_\_\_\_\_\_\_\_\_\_\_\_ принят в соответствии с обязательными требованиями государственных стандартов и действующей технической документации, признан годным для эксплуатации и упакован ЗАО НВП «Болид».

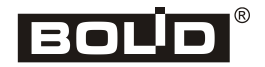